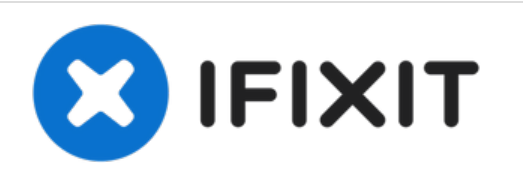

# **iMac Intel 27" EMC 2309 and 2374 cambio de disco duro**

Actualiza tu disco duro para tener un mayor...

Escrito por: Andrew Bookholt

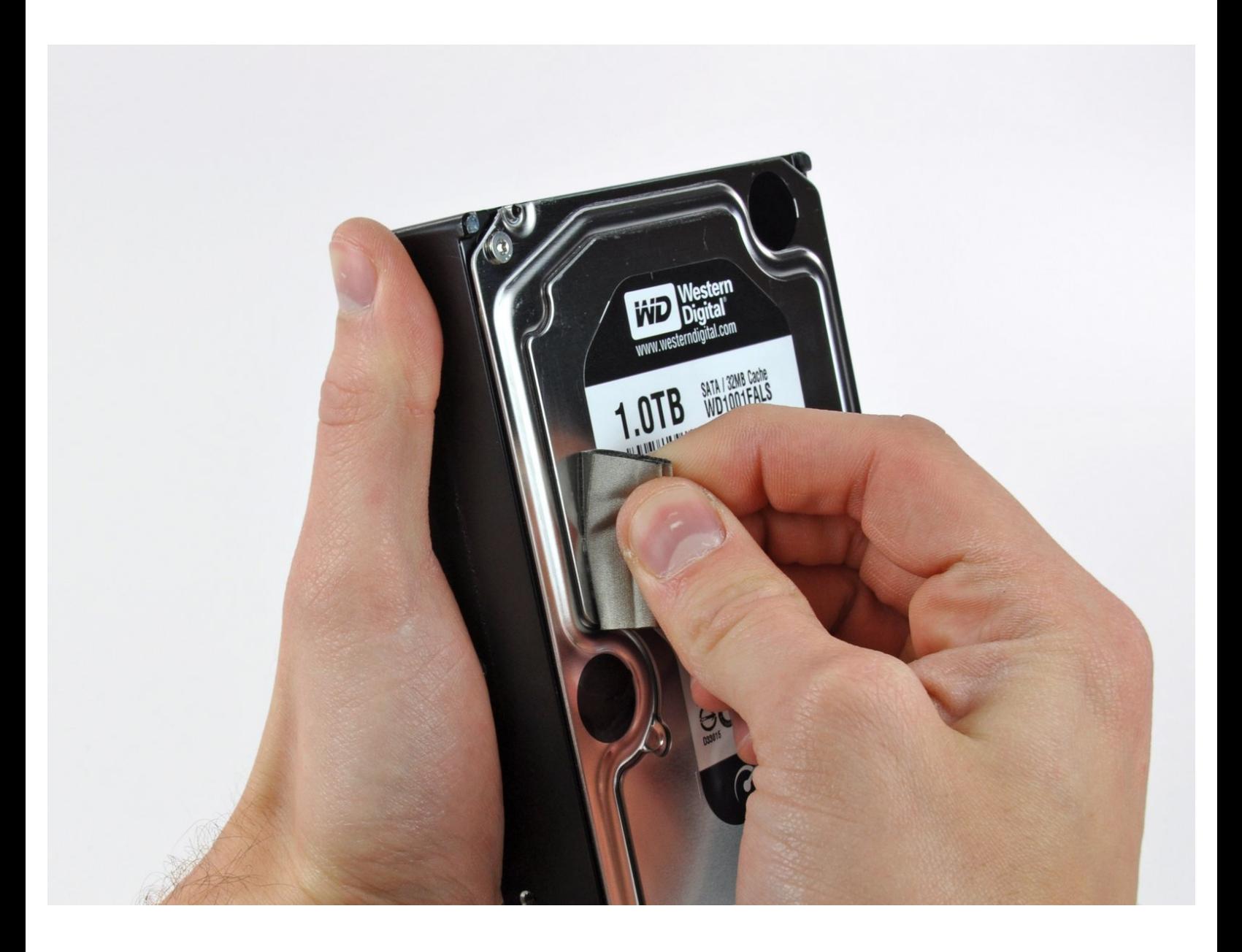

# **INTRODUCCIÓN**

Actualiza tu disco duro para tener un mayor espacio de almacenamiento!

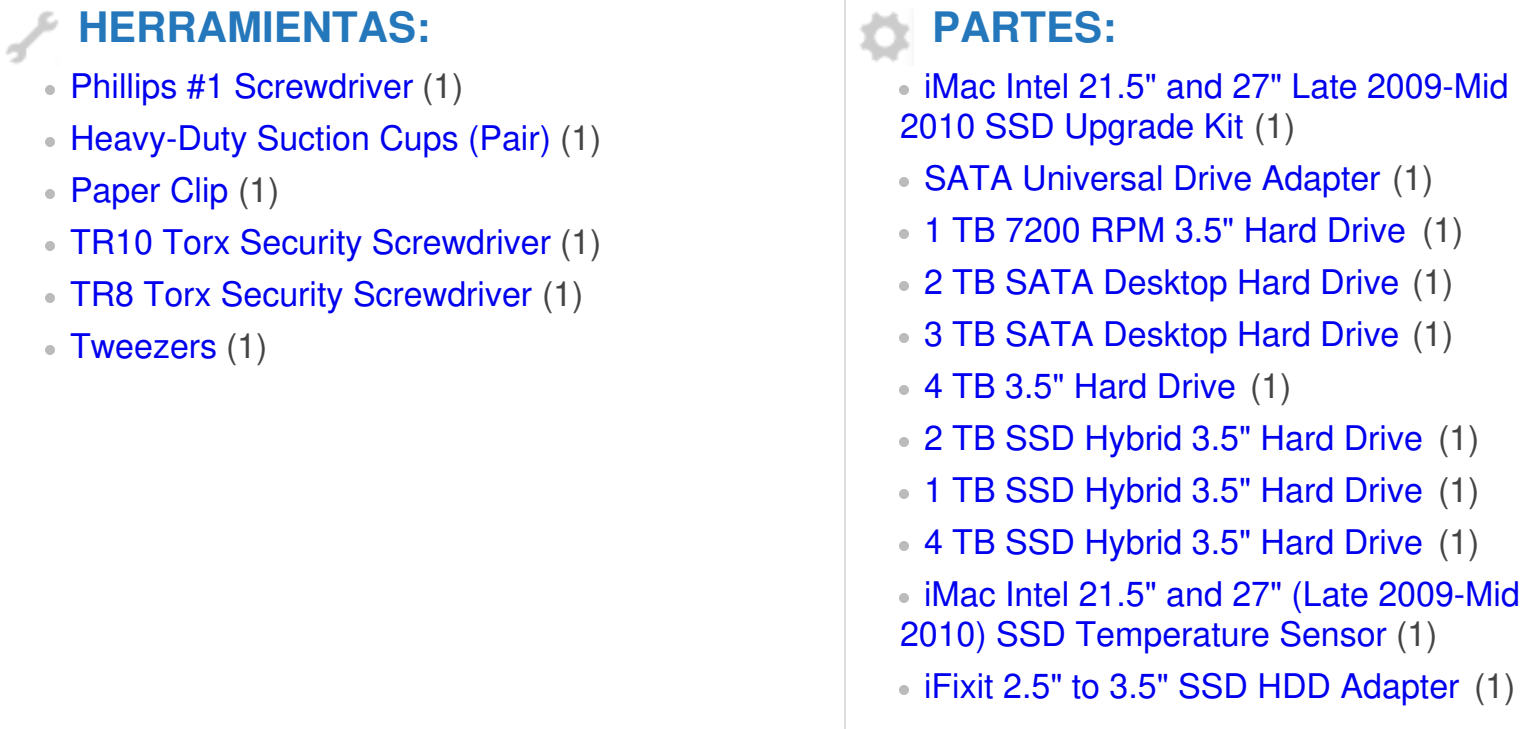

#### **Paso 1 — Panel de Cristal**

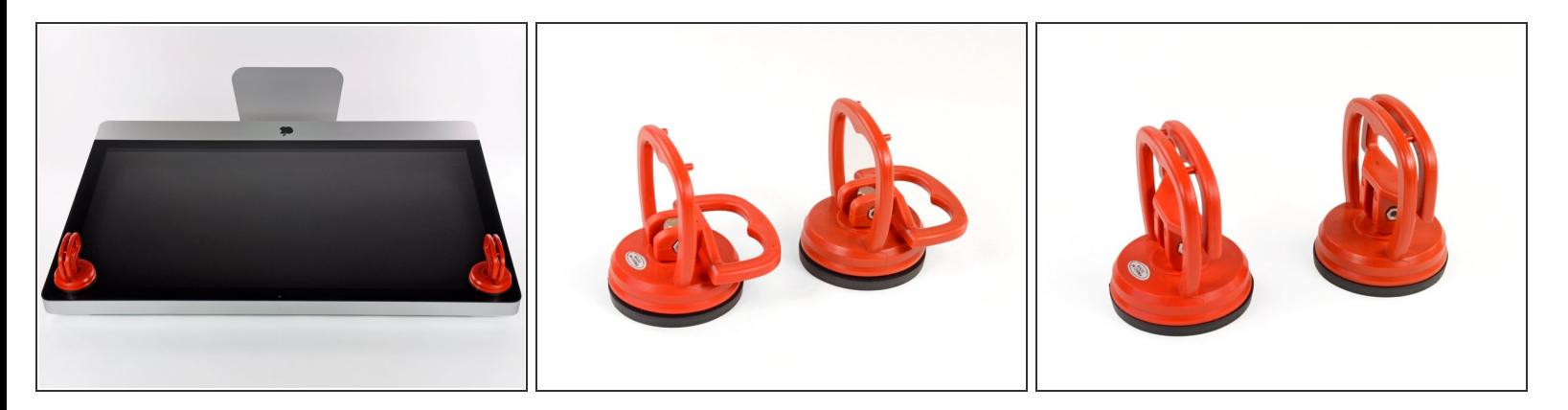

- Coloca una ventosa para trabajos pesados cerca de cada una de las dos esquinas superiores del panel de vidrio.
- Para colocar las [ventosas,](https://www.ifixit.com/products/heavy-duty-suction-cups-pair) primero coloca la ventosa con la manija móvil paralela a la cara del panel de vidrio (como se indica en la segunda imagen).
- Mientras sujetas ligeramente la ventosa contra el vidrio, levanta la manija móvil hasta que quede paralela con la otra manija (como se indica en la tercera imagen).  $\bullet$
- $(i)$  Si las ventosas se niegan a adherirse, intente limpiar tanto el panel de vidrio como la ventosa con un paño suave y sin pelusa. (Humedece con agua destilada, y si es necesario, una proporción igual de agua destilada y vinagre blanco para obtener mejores resultados).
- No uses las ventosas para transportar el cristal de la pantalla, ya que si una de ellas no se pega, podría soltar la pantalla y romperla.
- $(i)$  La caja iMac original es un buen lugar para almacenar el panel de vidrio. De lo contrario, una superficie horizontal acolchada, como una toalla sobre un escritorio, funcionará bien.

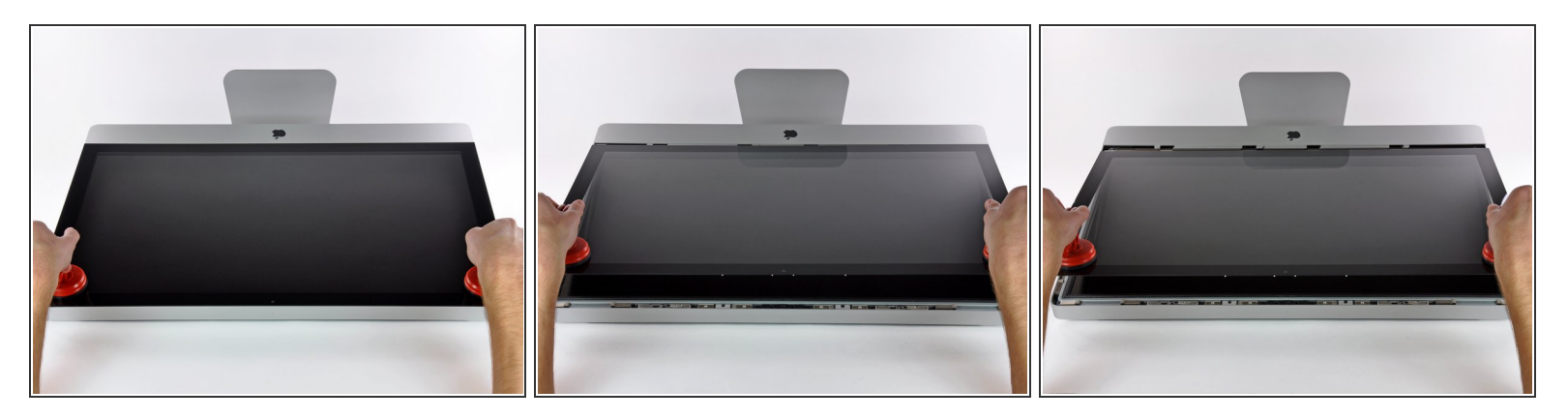

- Levanta suavemente el panel de vidrio perpendicular a la cara de la pantalla LCD, lo suficiente para despejar las clavijas de montaje de acero unidas a lo largo de la parte inferior del borde superior del panel de vidrio.  $\bullet$
- Tira del panel de vidrio desde el borde inferior del iMac y cuidadosamente déjelo a un lado.
- A No uses las ventosas para transportar el panel de vidrio; si cualquiera de las dos pierde su agarre, el panel podría caerse y romperse.
- Después de colocar el panel de vidrio de manera segura, asegúrate de liberar las ventosas, ya que la fuerza de succión con el tiempo puede romper el vidrio.
- Durante la reinstalación, asegúrate de limpiar meticulosamente el interior del panel de vidrio y la parte frontal de la pantalla LCD, ya que cualquier polvo o huellas dactilares atrapadas en su interior será molestamente visible cuando se encienda la máquina.  $\blacktriangleright$

# **Paso 3 — Pantalla**

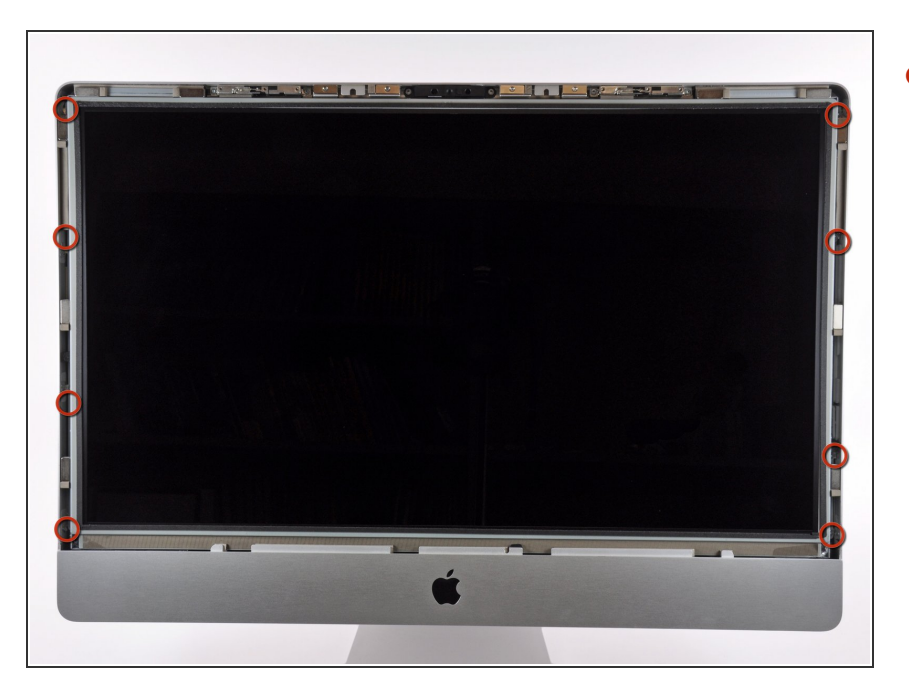

Quita los 8 tornillos torx T10 que sujetan el LCD a la carcasa exterior.  $\bullet$ 

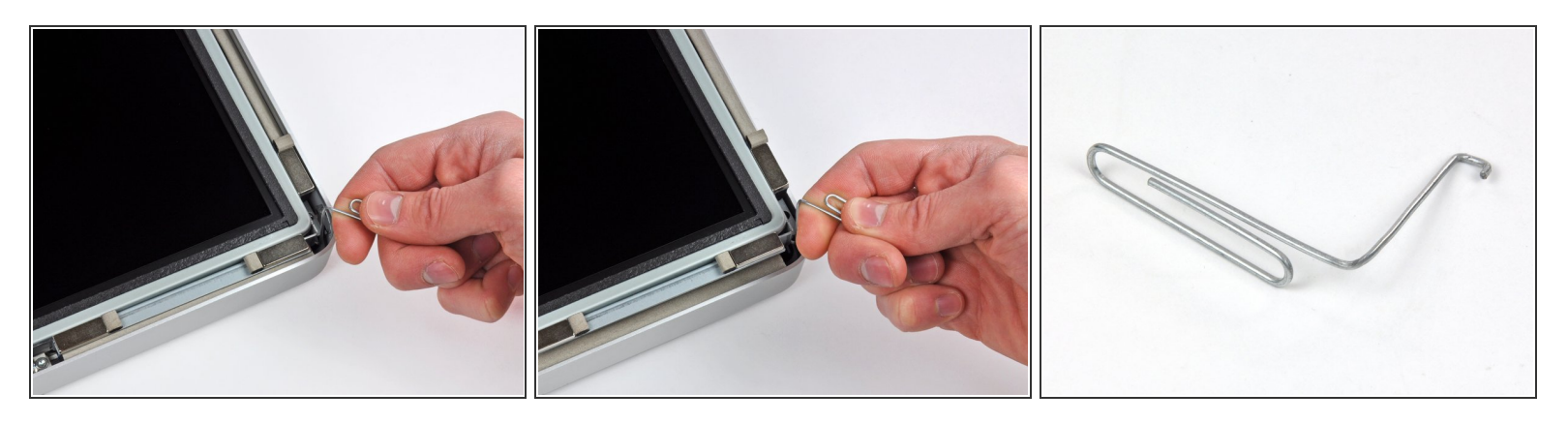

- Con cuidado, haz reposar el pie del iMac hacia abajo sobre una superficie plana.
- Debido a unas tolerancias ajustadas, tendrás que usar una herramienta fina con forma de gancho para sacar la pantalla fuera de la carcasa exterior.  $(i)$
- Usa una herramienta fina con forma de gancho para levantar un lado del borde superior de la pantalla por su marco metálico.  $\bullet$
- $(i)$  Después de levantar la pantalla por un lado, mantenla fuera de la carcasa mientras usas un gancho para levantar el otro. Un lápiz o bolí puede ser colocado por debajo del borde superior de la pantalla, paralelo al borde superior y llegando hasta sobresalir el borde del ordenador, para mantener el primer lado apoyado mientras se levanta el segundo.
- No levantes demasiado el borde superior de la pantalla de la carcasa, ya que varios cables de cinta aún conectan los dos componentes.

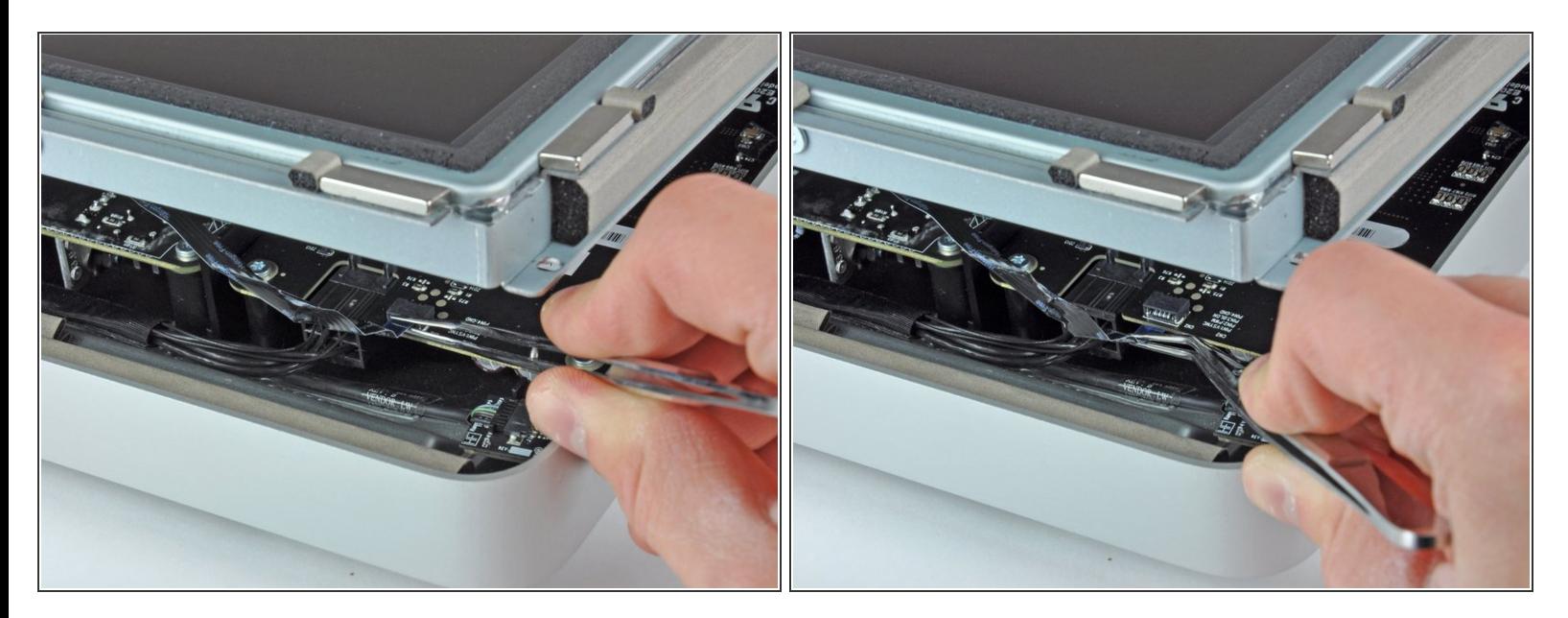

- Usa unas pinzas para tirar hacia arriba del cable de cinta fuera de su zócalo en la placa del controlador LED cerca de la esquina superior izquierda de tu iMac.
- $(i)$  En algunos iMac este cable puede no ser un cable plano, sino cuatro hilos muy finos y frágiles separados. Ten mucho cuidado, si las pinzas se resbalan del enchufe, probablemente sacarás algún hilo del ensamblaje.

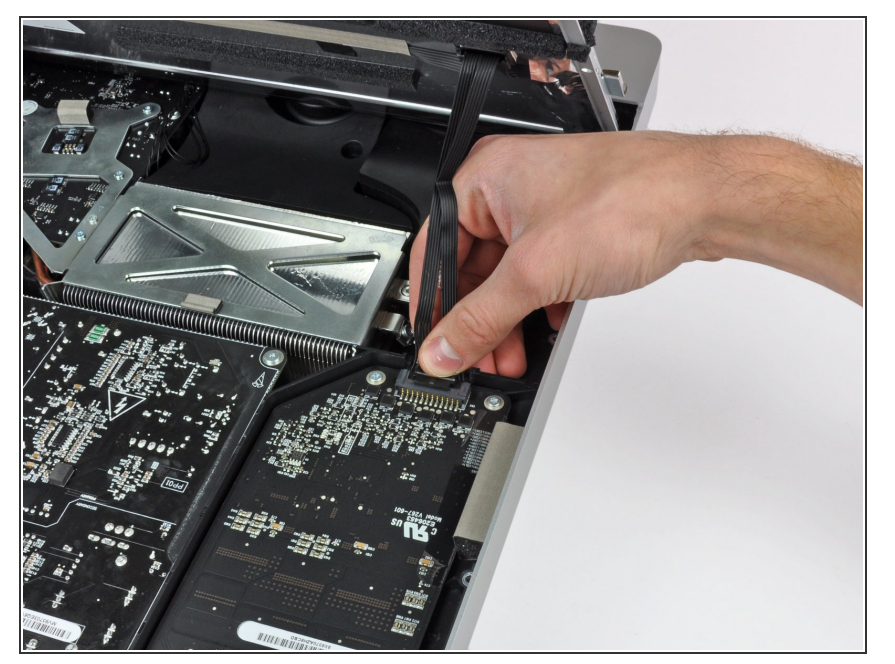

Gira la pantalla fuera de la carcasa lo suficiente para desconectar el cable de alimentación de la luz trasera de LED de la placa del controlador LED.  $\bullet$ 

#### **Paso 7**

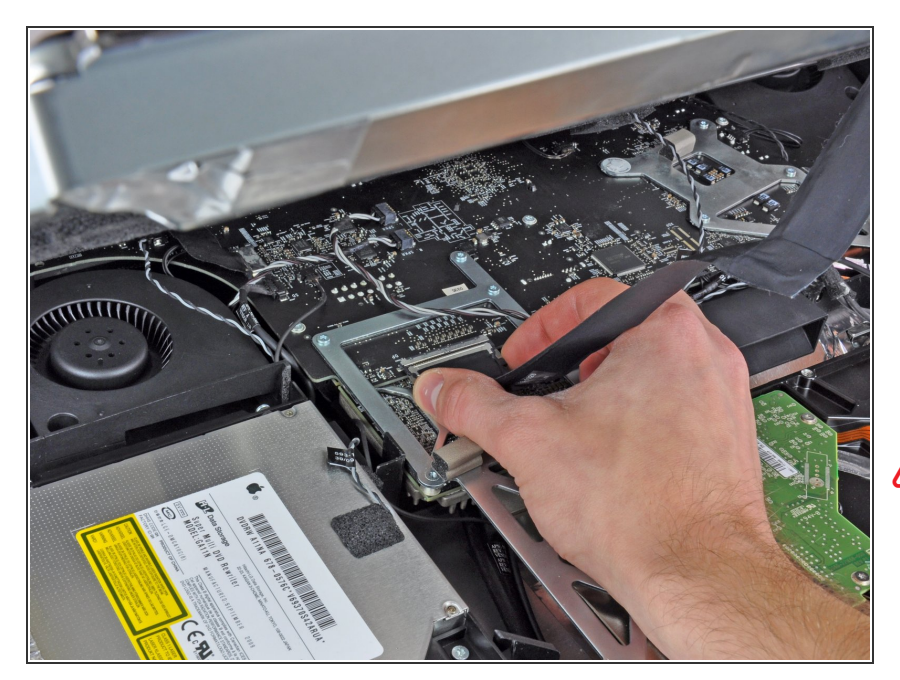

- Aprieta los dos brazos del conector del cable de datos de la pantalla juntos para desbloquearlo de su zócalo en la placa lógica.  $\bullet$
- Tira del conector del cable de datos de la pantalla fuera de su zócalo en la placa lógica.  $\bullet$
- Ten mucho cuidado al desconectar este cable ya que tanto el conector del cable como el zócalo de la placa lógica son extremadamente frágiles. Al reconectar el cable después, usa tan poca fuerza como sea posible. **/i/**

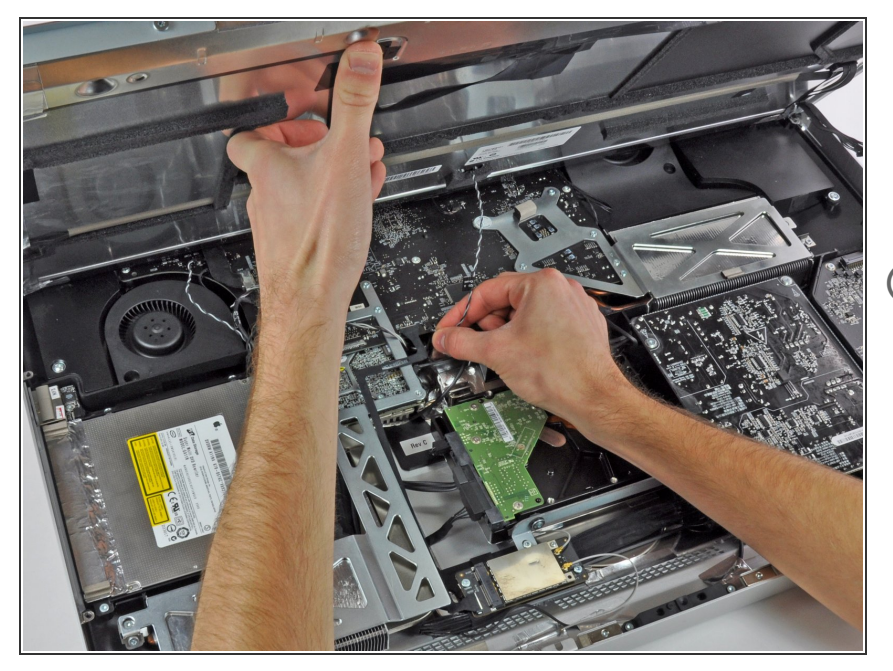

- Levanta la pantalla lo suficiente para poder desconectar el conector del cable del sensor térmico del LCD de su zócalo en la placa lógica.  $\bullet$
- $(i)$  Si tu ventilador se pone a girando a toda velocidad al terminar, comprueba esta conexión o el cable del sensor térmico del disco duro. El zócalo del conector del sensor térmico es muy frágil, así que ten cuidado cuando reconectes de nuevo e cable del sensor.

#### **Paso 9**

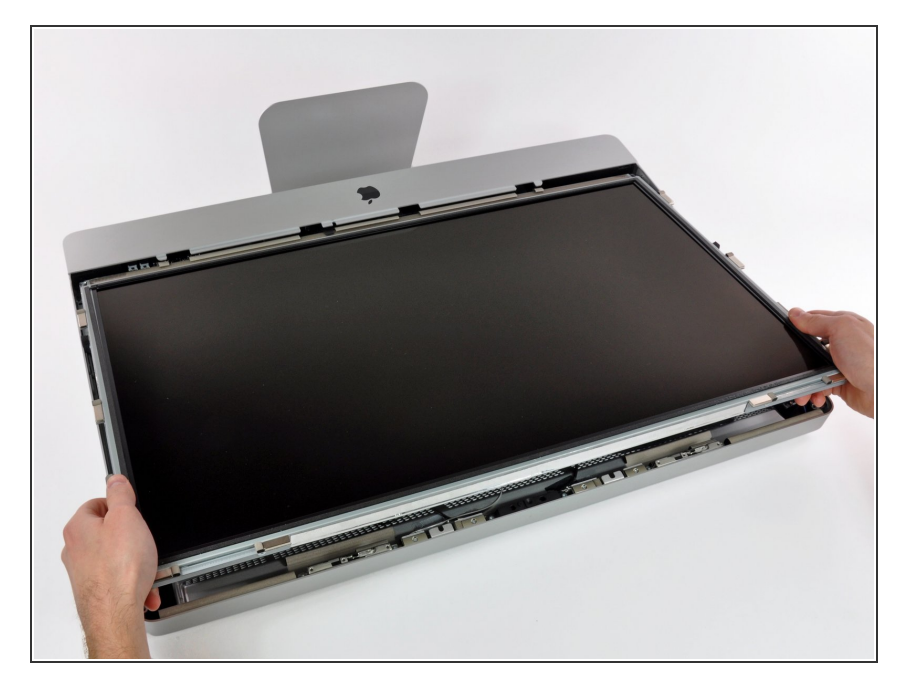

Con cuidado tira de la pantalla hacia el borde superior de tu iMac y sácala de la carcasa exterior.

#### **Paso 10 — Disco duro**

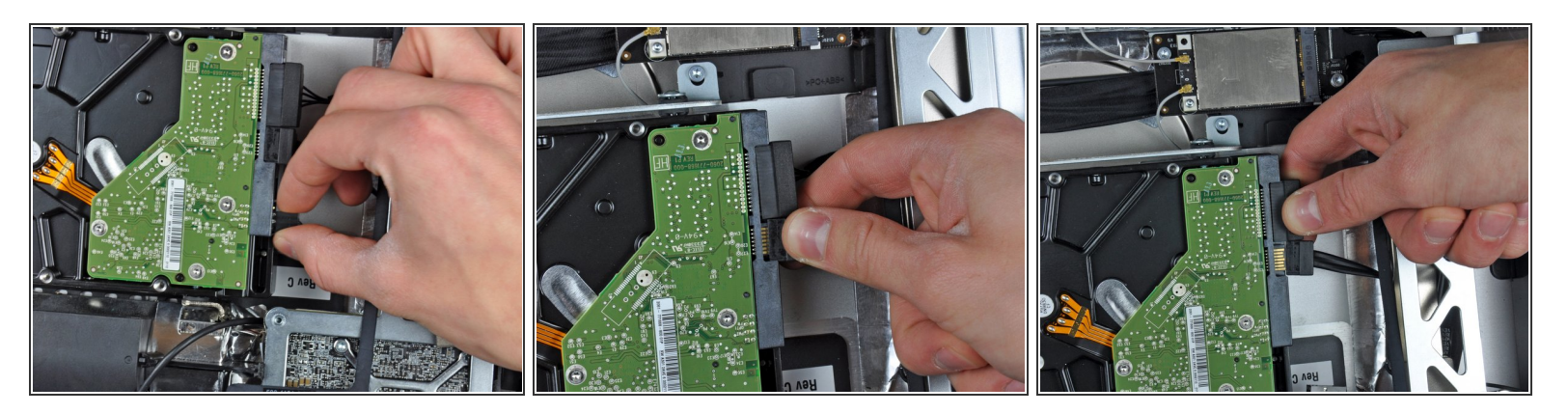

Antes de desconectar el cable del sensor térmico, anota su orientación. Es extremadamente importante reinstalar el conector en la misma orientación para que los ventiladores no giren a la máxima velocidad. Si tienes múltiples pines en su disco duro de repuesto, coloca el conector lo más cerca de las conexiones SATA y de la placa PCB.

Desconecta los cable del sensor térmico, de la energía SATA y de los datos SATA tirando de los conectores fuera de sus zócalos en el disco duro.  $\bullet$ 

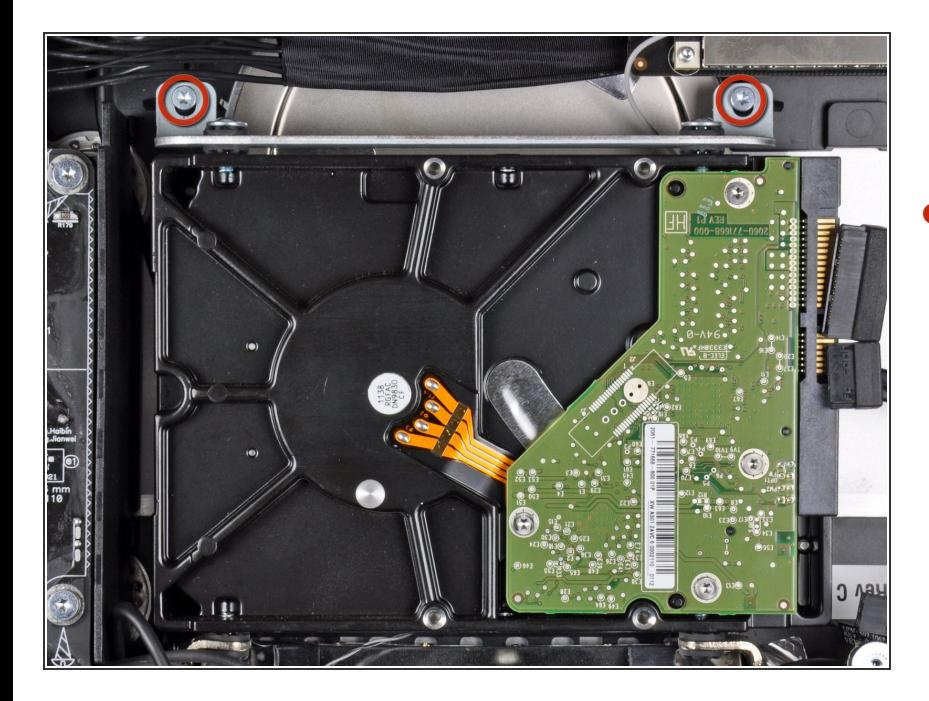

#### **Paso 11**

Quita los dos tornillos Torx T10 que sujetan el soporte del disco duro superior a la carcasa exterior.  $\bullet$ 

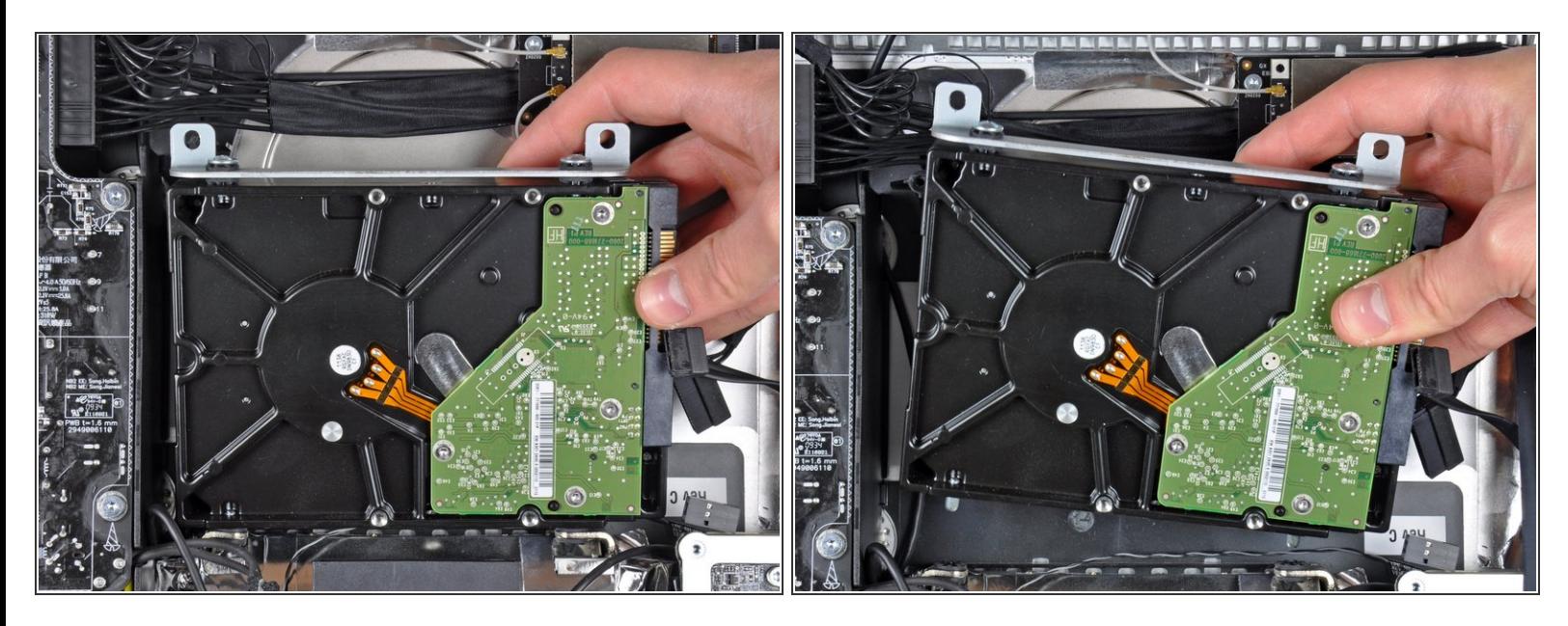

- Gira ligeramente el disco duro hacia fuera de la carcasa exterior.
- Levanta el disco duro de sus dos pines de posición y sácalo de la carcasa exterior.

#### **Paso 13**

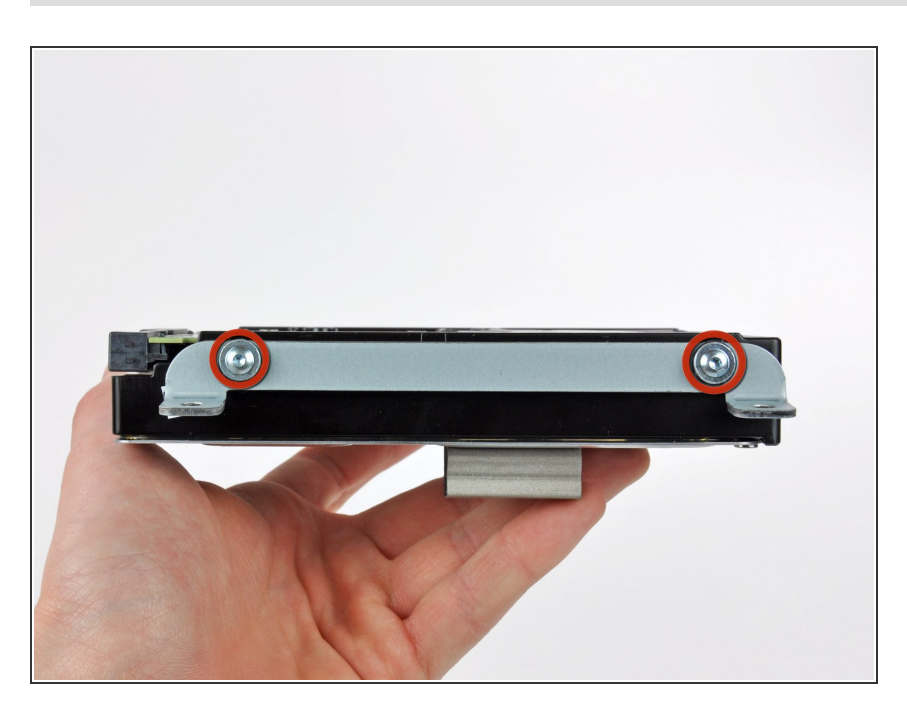

- Quita los dos tornillos Torx T8 que sujetan el soporte superior al disco duro.  $\bullet$
- Quita el soporte superior del disco duro.  $\bullet$

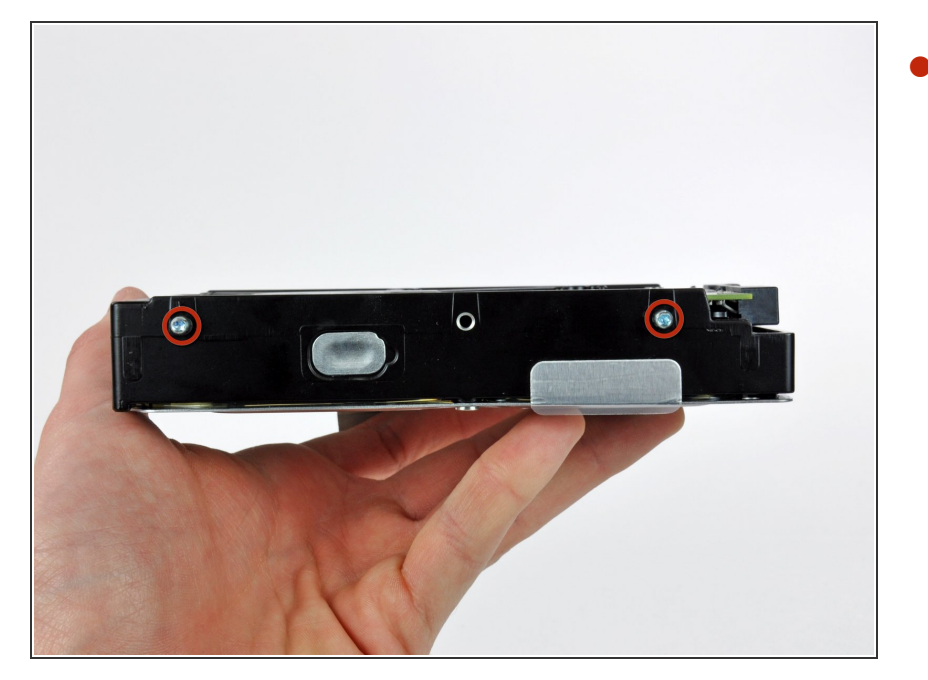

Quita los dos pines Torx T8 del otro lado del disco duro.  $\bullet$ 

# **Paso 15**

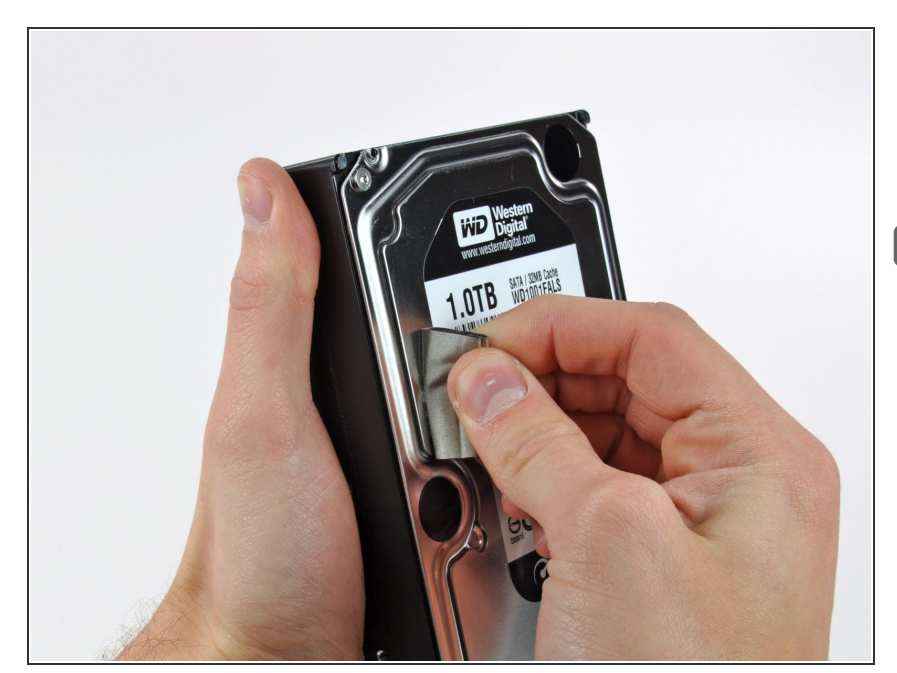

- Con cuidado despega la pieza de espuma EMI pegada en la parte delantera del disco duro.
- No olvides transferirla a tu nuevo disco duro.

#### **Paso 16 — Reemplazar el disco duro por un SSD**

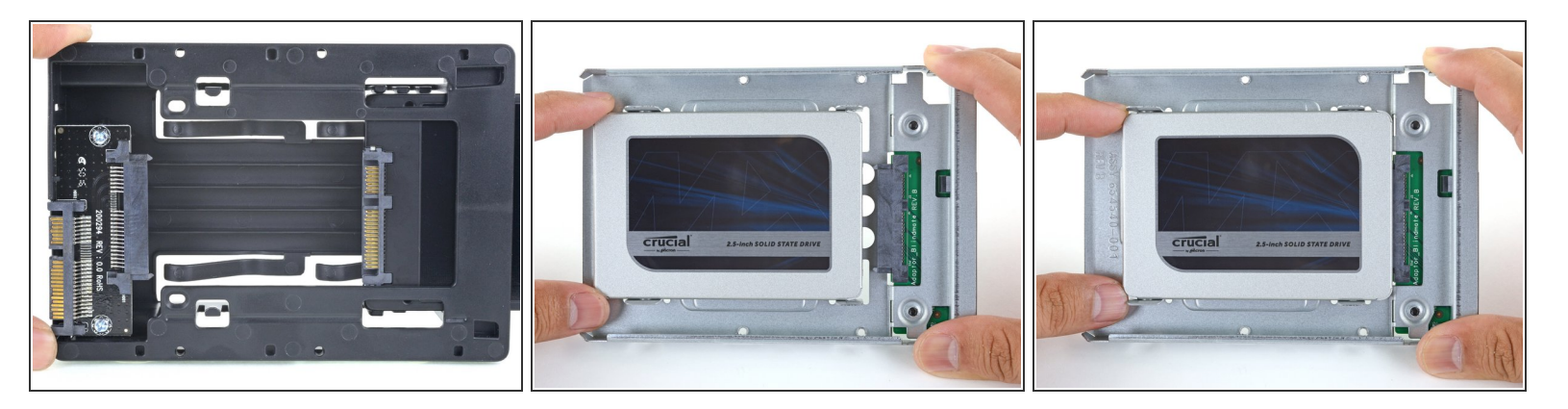

 $\hat{I}$ ) Sigue los siguientes pasos si vas a sustituir tu disco duro por un kit de SSD.

(i) Si la caja de la SSD se parece a la primera imagen, sigue esta guía en su [lugar.](https://es.ifixit.com/Gu%25C3%25ADa/iMac+2009+2010+SSD+Replacement/139093)

- Alinea los conectores de la SSD con las tomas de la caja metálica.
- Presiona la unidad contra las tomas de la carcasa hasta que la SSD quede firmemente asentada.
	- La SSD se conecta con la carcasa en una sola dirección. Si los conectores no se alinean, gira la SSD e inténtalo de nuevo.

#### **Paso 17**

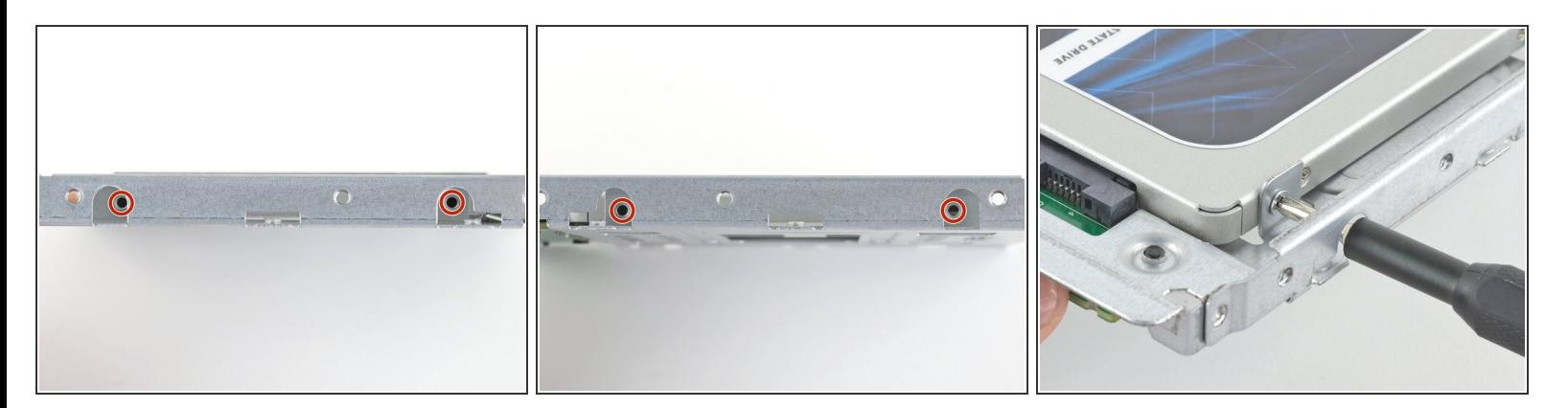

Usa un destornillador Phillips para instalar los cuatro tornillos plateados (dos de cada lado) a lo largo de los bordes del SSD para fijarlo a la caja.  $\bullet$ 

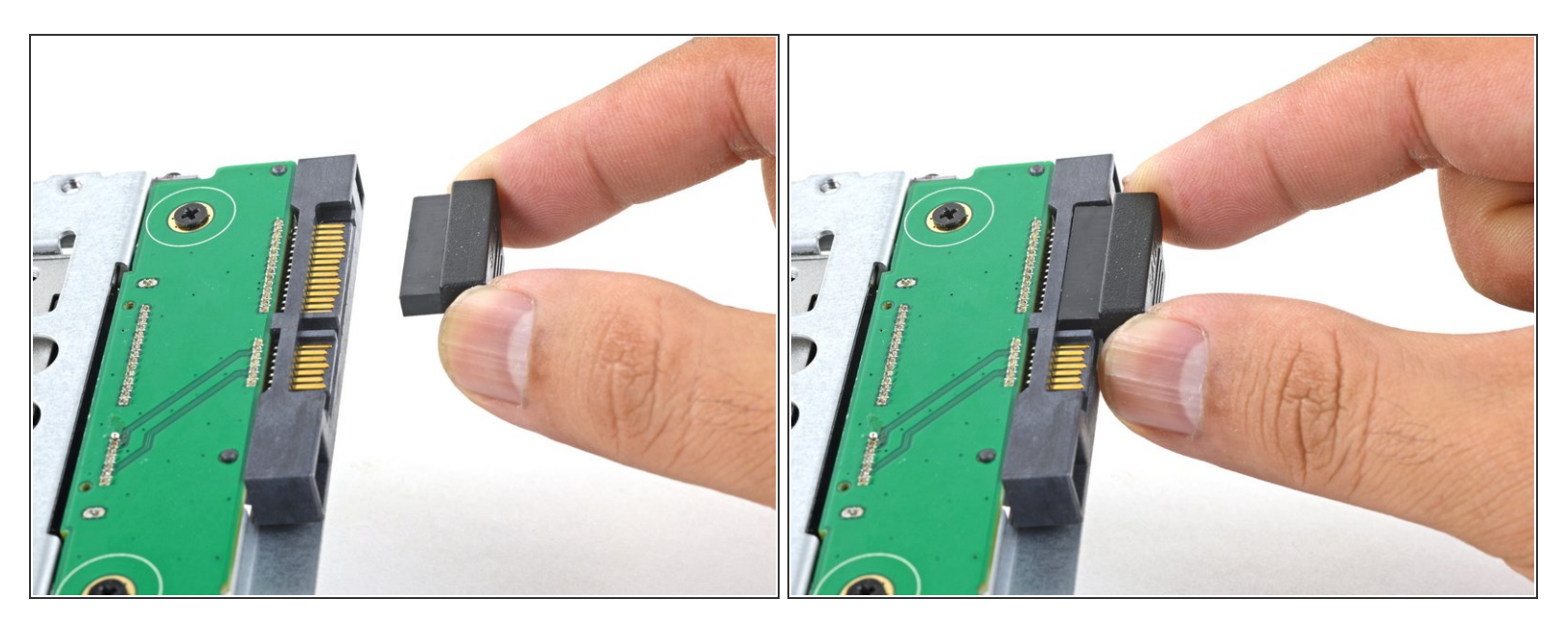

 Conecta el cable de alimentación SATA habilitado para sensores incluido en el puerto del recinto.  $(i)$  El cable está enchavetado para conectarlo en una sola orientación. Si no puedes conectar el cable, gíralo 180° e inténtalo de nuevo.

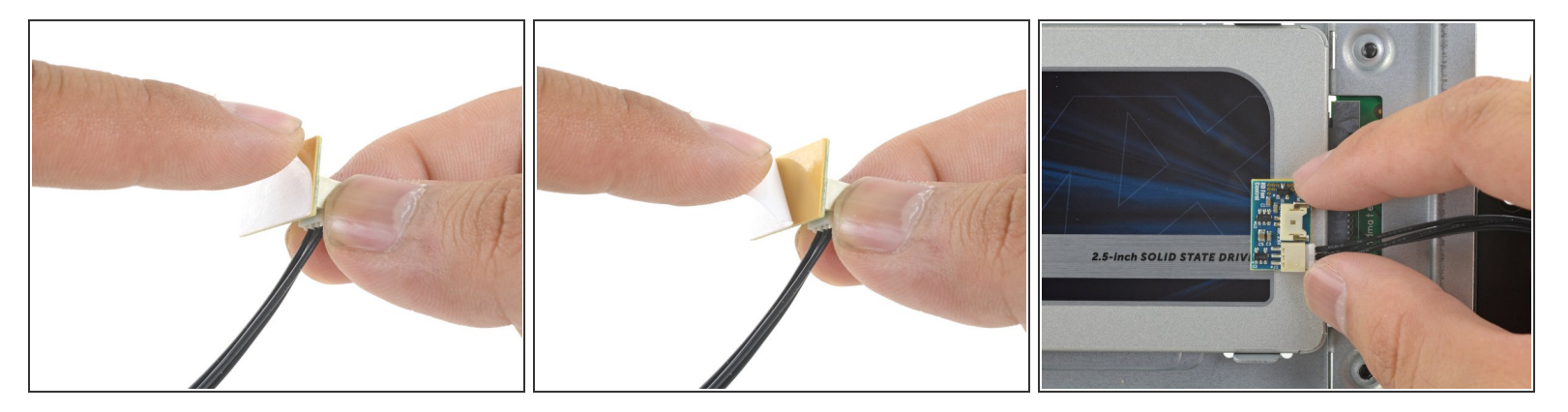

- Despega el revestimiento blanco de la parte posterior de la pequeña placa del sensor de temperatura para exponer el adhesivo.  $\bullet$
- Pega la placa del sensor de temperatura a una superficie metálica expuesta del SSD, cerca del conector SATA.  $\bullet$
- Dobla los cables del sensor de temperatura sobrantes para que estén fuera del camino mientras instalas la caja.  $\bullet$

#### **Paso 20**

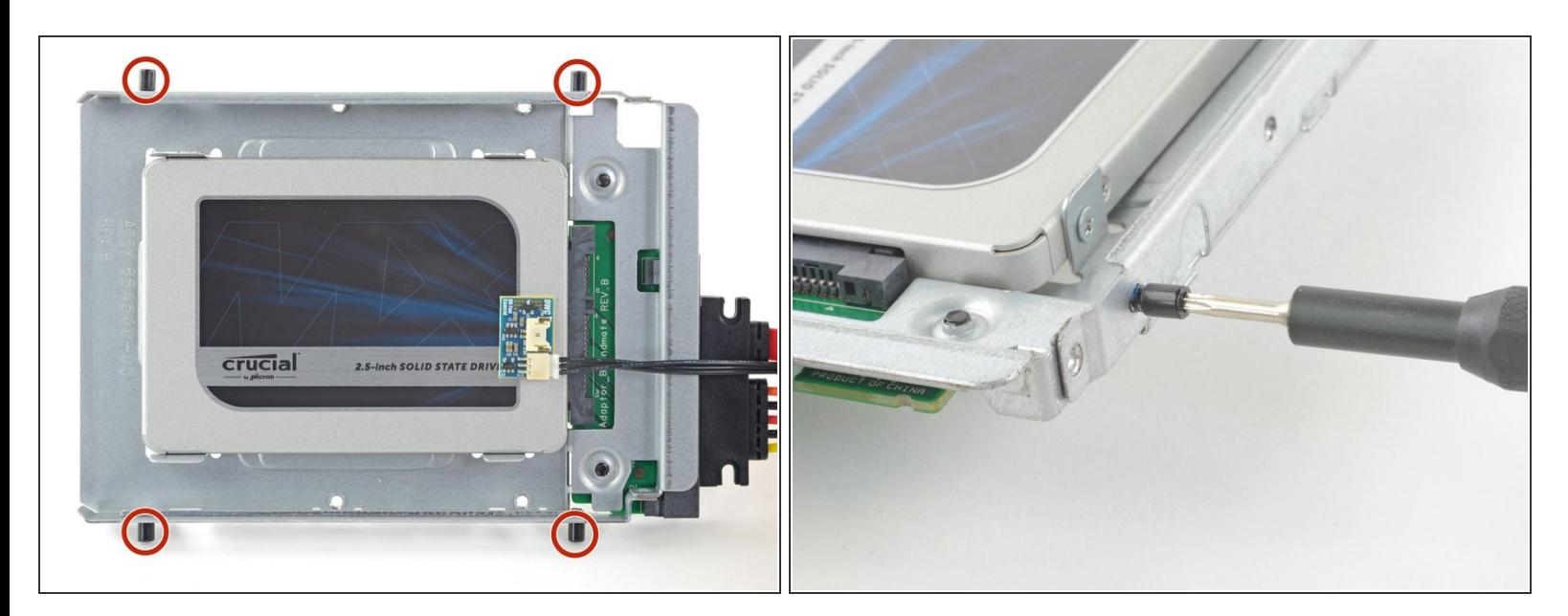

Utiliza un destornillador T8 para instalar las clavijas de montaje del viejo disco duro en los lados del recinto.  $\bullet$ 

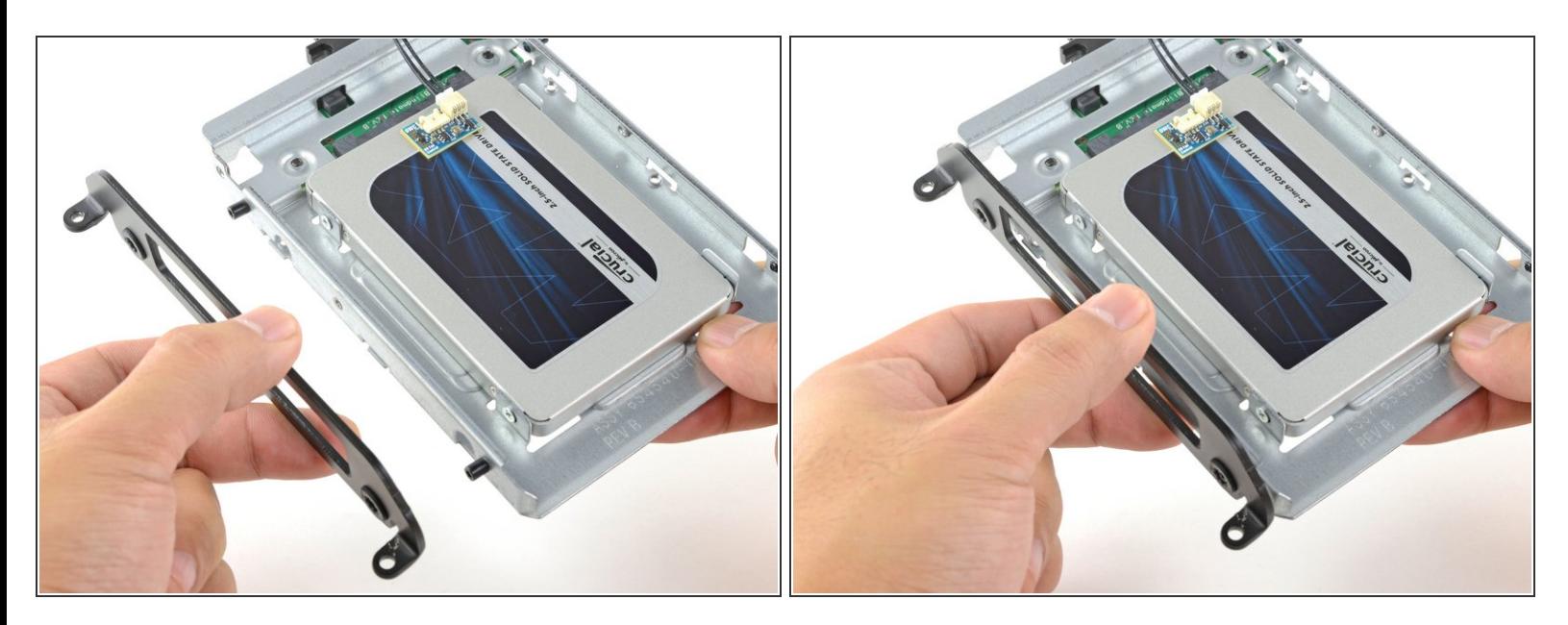

Coloca los soportes de montaje que se hayan retirado del disco duro antiguo en el recinto.

# **Paso 22**

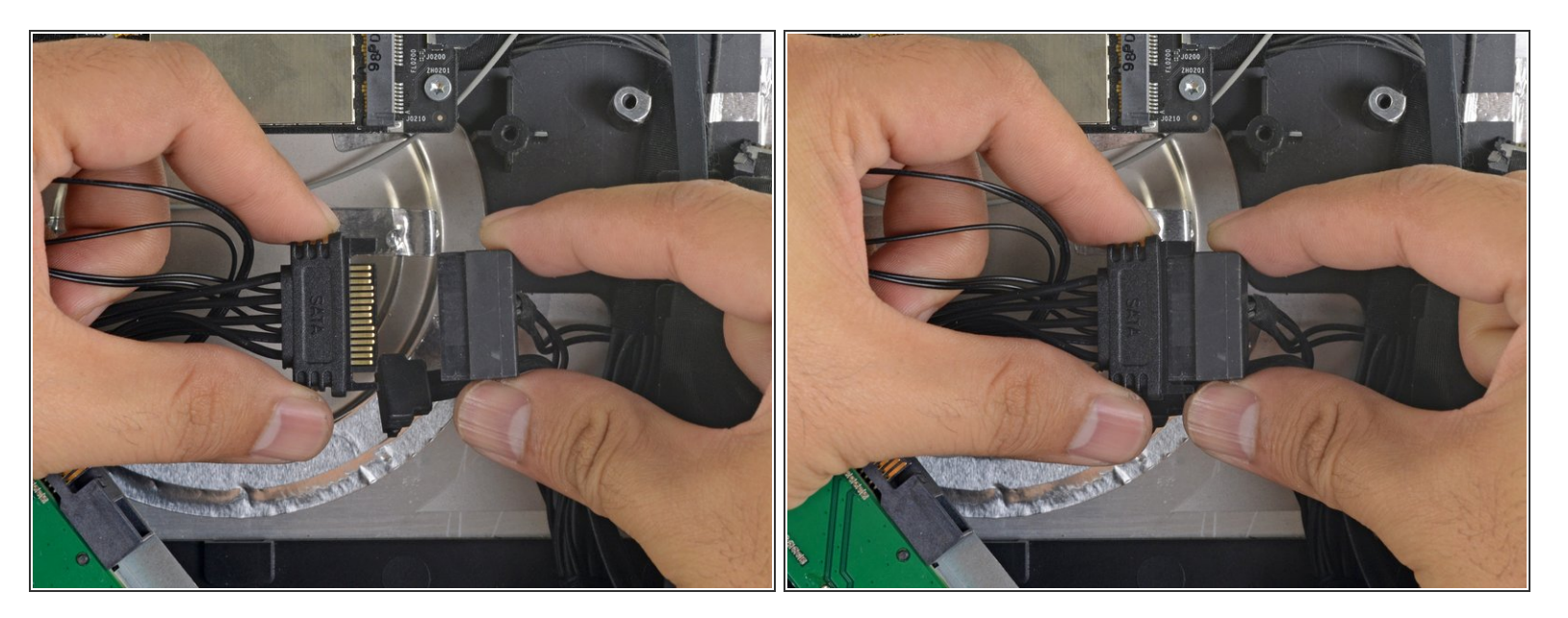

Conecta el cable de alimentación SATA del iMac al otro extremo del nuevo cable SATA habilitado para sensores.  $\bullet$ 

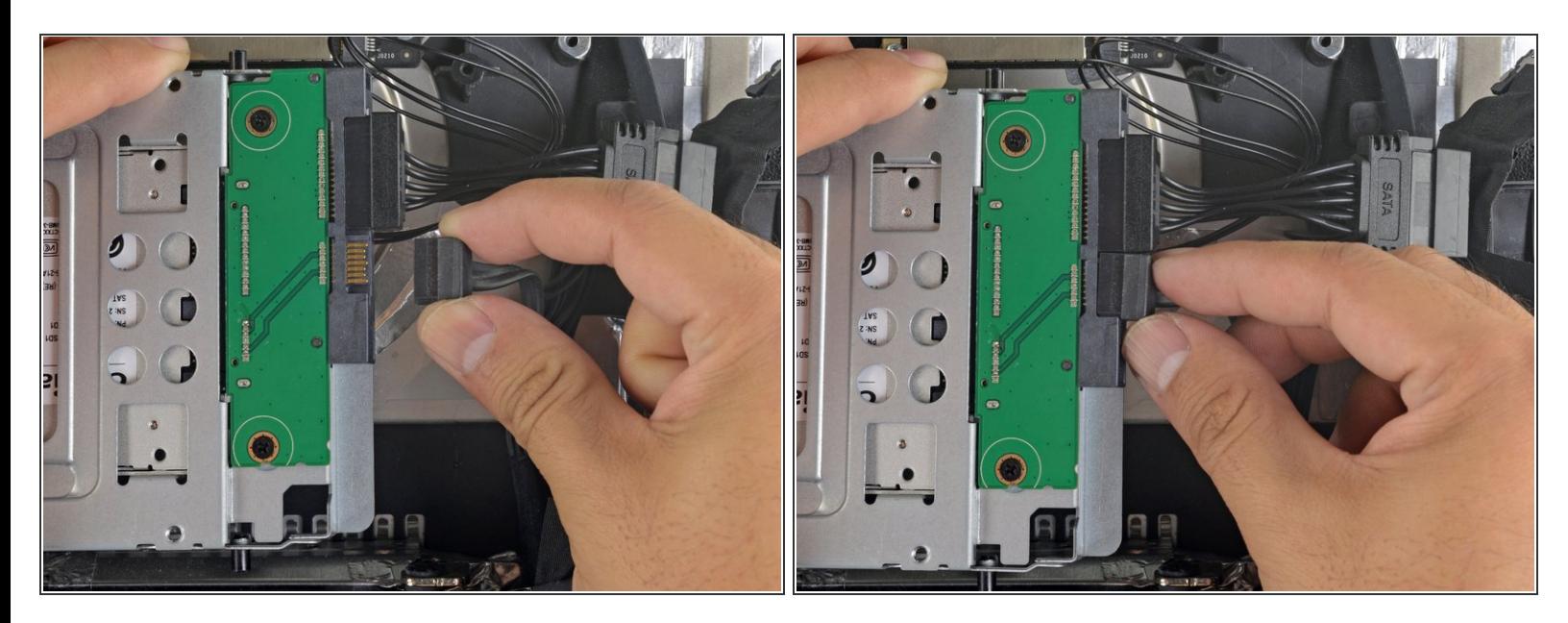

Conecta el cable de datos SATA del iMac al enchufe del recinto.

#### **Paso 24**

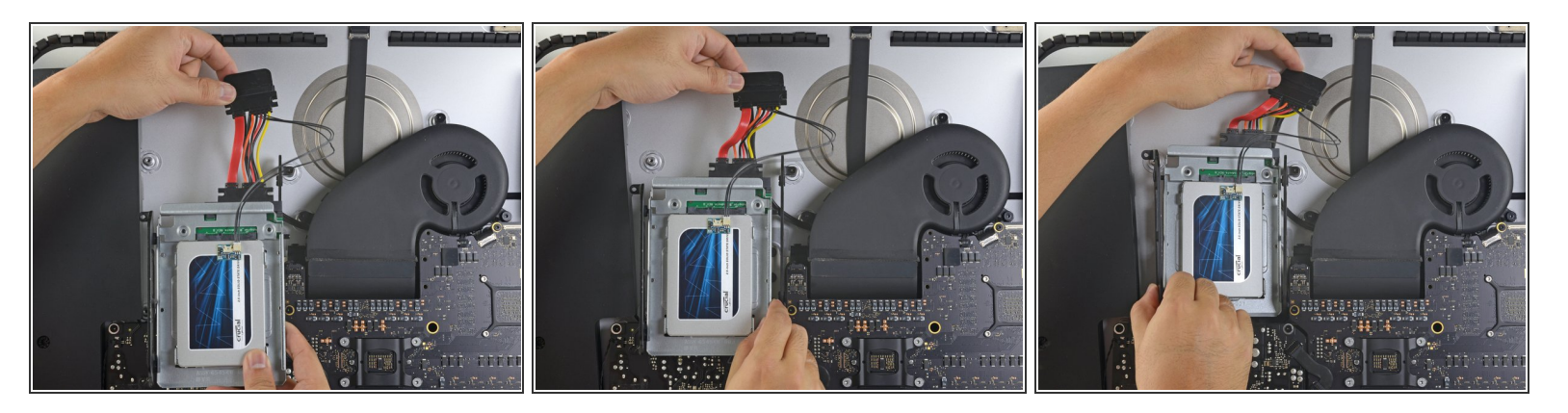

- Las imágenes utilizadas en este paso provienen de un iMac 2017. Sus cables pueden parecer ligeramente diferentes, pero el procedimiento sigue siendo el mismo.  $\odot$
- Desliza el recinto del SSD en el espacio que ocupaba anteriormente el disco duro.
- Encamina los cables SATA para que no interfieran con ningún otro componente.
- $(i)$  Intenta mantener los cables libres de cualquier curva pronunciada, y dirígelos de manera que no queden apretados.

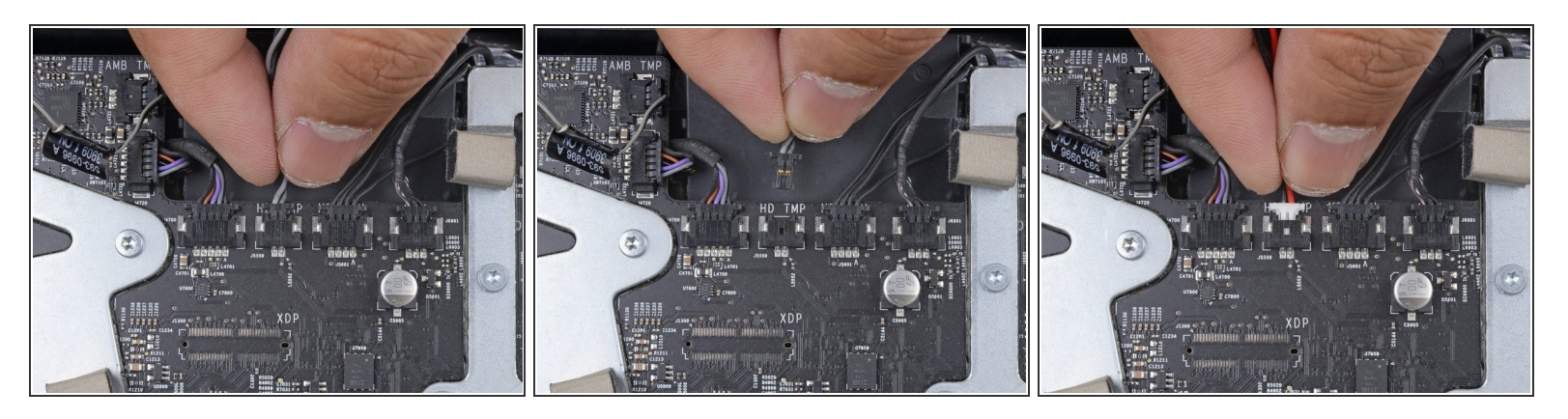

- Si tu placa madre tiene una toma para un sensor de temperatura del disco duro, sigue este paso para conectar los cables del sensor. G
- Encuentra el conector de la placa madre etiquetado como **HD TMP** o **HDD TEMP.**
	- $(i)$  Si tienes problemas para localizarlo, rastrea el cable de temperatura de dos hilos que desconectaste del disco duro antiguo.
- Si el cable de temperatura anterior sigue conectado a la placa aquí, desconéctalo y retíralo. Ya no lo necesitarás.  $\bullet$
- Conecta el cable de dos hilos rojo-negro del sensor de temperatura al enchufe de la placa madre etiquetado como **HD TMP** o **HDD TEMP**.  $\bullet$ 
	- $(i)$  El conector está enchavetado para que quepa en una sola orientación. Si no encaja en una dirección, gíralo 180° e inténtalo de nuevo.
- Dirige el exceso de cable para que no interfiera con otros componentes.

Para volver a montar el ordenador sigue estas instrucciones en sentido contrario